<span id="page-0-6"></span>**forecast create —** Create a new forecast model

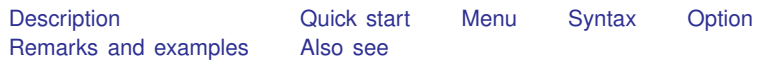

# <span id="page-0-0"></span>**Description**

<span id="page-0-1"></span>forecast create creates a new forecast model in Stata.

# **Quick start**

Start a forecast model called myforecast forecast create myforecast

<span id="page-0-2"></span>Same as above, but clear the existing model myforecast from memory if it exists forecast create myforecast, replace

## **Menu**

<span id="page-0-3"></span>Statistics > Time series > Forecasting

## **Syntax**

<u>fore</u>cast <u>cr</u>eate [name] [, replace]

<span id="page-0-4"></span>*name* is an optional name that can be given to the model. *name* must follow the naming conventions described in [U[\] 11.3 Naming conventions](https://www.stata.com/manuals/u11.pdf#u11.3Namingconventions).

# **Option**

replace causes Stata to clear the existing model from memory before creating *name*. You may have only one model in memory at a time. By default, forecast create issues an error message if another model is already in memory.

## <span id="page-0-5"></span>**Remarks and examples stature in the state of the state of the state of the state of the state of the state of the state of the state of the state of the state of the state of the state of the state of the state of the s**

For an overview of the [forecast](https://www.stata.com/manuals/tsforecast.pdf#tsforecast) commands, see [TS] forecast. This manual entry assumes you have already read that manual entry. The forecast create command creates a new forecast model in Stata. You must create a model before you can add equations or solve it. You can have only one model in memory at a time.

You may optionally specify a name for your model. That name will appear in the output produced by the various forecast subcommands.

#### **1**

#### Example 1

Here we create a model named salesfcast:

```
. forecast create salesfcast
Forecast model salesfcast started.
```
◁

### □ Technical note

Warning: Do not type clear all, clear mata, or clear results after creating a forecast model with forecast create unless you intend to remove your forecast model. Typing clear all or clear mata eliminates the internal structures used to store your forecast model. Typing clear results clears all estimation results from memory. If your forecast model includes estimation results that rely on the ability to call predict, you will not be able to solve your model.

**□** 

## <span id="page-1-0"></span>**Also see**

- [TS] [forecast](https://www.stata.com/manuals/tsforecast.pdf#tsforecast) Econometric model forecasting
- [TS] [forecast clear](https://www.stata.com/manuals/tsforecastclear.pdf#tsforecastclear) Clear current model from memory

Stata, Stata Press, and Mata are registered trademarks of StataCorp LLC. Stata and Stata Press are registered trademarks with the World Intellectual Property Organization of the United Nations. StataNow and NetCourseNow are trademarks of StataCorp LLC. Other brand and product names are registered trademarks or trademarks of their respective companies. Copyright (c) 1985–2023 StataCorp LLC, College Station, TX, USA. All rights reserved.

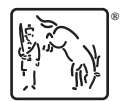

For suggested citations, see the FAQ on [citing Stata documentation](https://www.stata.com/support/faqs/resources/citing-software-documentation-faqs/).